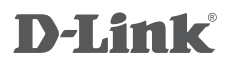

USB TYPE-C TO GIGABIT ETHERNET NETWORK ADAPTER СЕТЕВОЙ АДАПТЕР GIGABIT ETHERNET / USB TYPE-C МЕРЕЖЕВИЙ АДАПТЕР GIGABIT ETHERNET / USB TYPE-C GIGABIT ETHERNET / USB TYPE-C ЖЕЛІЛІК АДАПТЕРІ

# DUB-2312

# **QUICK INSTALLATION GUIDE**

КРАТКОЕ РУКОВОДСТВО ПО УСТАНОВКЕ КОРОТКИЙ ПОСIБНIК ЗI ВСТАНОВЛЕННЯ ОРНАТУ БОЙЫНША ҚЫСҚАША НҰСҚАУЛЫҚ

# **CONTENTS OF PACKAGING**

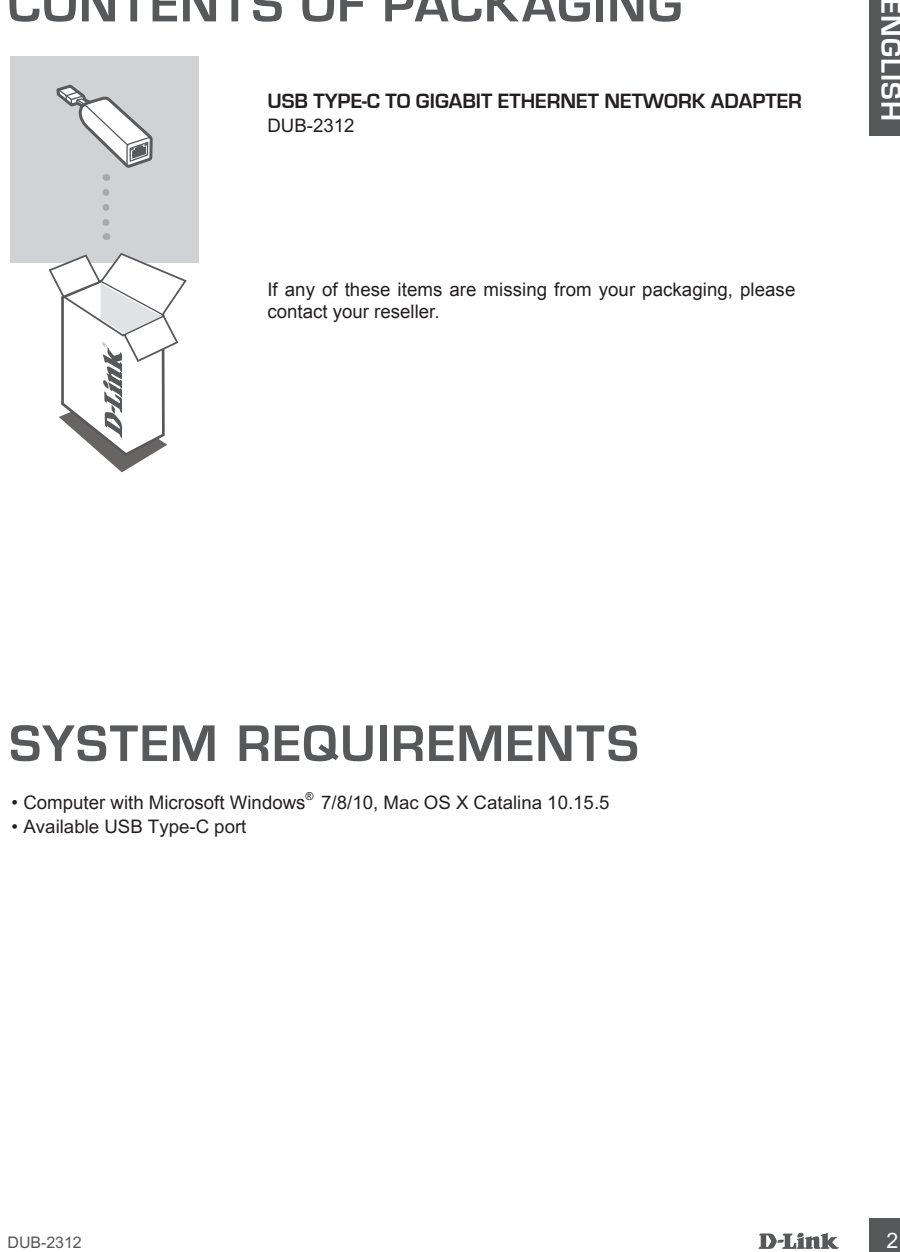

**USB TYPE-C TO GIGABIT ETHERNET NETWORK ADAPTER** DUB-2312

If any of these items are missing from your packaging, please contact your reseller.

# **SYSTEM REQUIREMENTS**

- Computer with Microsoft Windows® 7/8/10, Mac OS X Catalina 10.15.5
- Available USB Type-C port

# **PRODUCT SETUP**

#### **Step 1:**

Plug the DUB-2312's USB cable into an available USB Type-C on your computer.

#### **Step 2:**

Run the setup file in the opened folder to begin the DUB-2312 driver installation.

**Note:** If the folder containing the setup file is not opened automatically, please open it through a file manager and run the setup file.

### **Step 3:**

Attach an Ethernet cable to the Ethernet port on the DUB-2312 and to your network switch, hub or router.

# **Installation complete**

When the installation of the DUB-2312 is complete, the 1G LED will flash green when the DUB-2312 is connected to a 1000 Mbps network. The 100M LED will flash green when the DUB-2312 is connected to a 100 Mbps network. If both LEDs are unlit, there may be a problem with the physical connection. Check the cables between your DUB-2312, the computer, and the network. Verify that your network switch, hub, or router is powered on.

#### **1G LED**

Flashes green when the network connection is at 1000 Mbps.

#### **100M LED**

Flashes green when the network connection is at 100 Mbps.

#### **Power LED**

Lights up solid green when the network adapter is connected to a USB port.

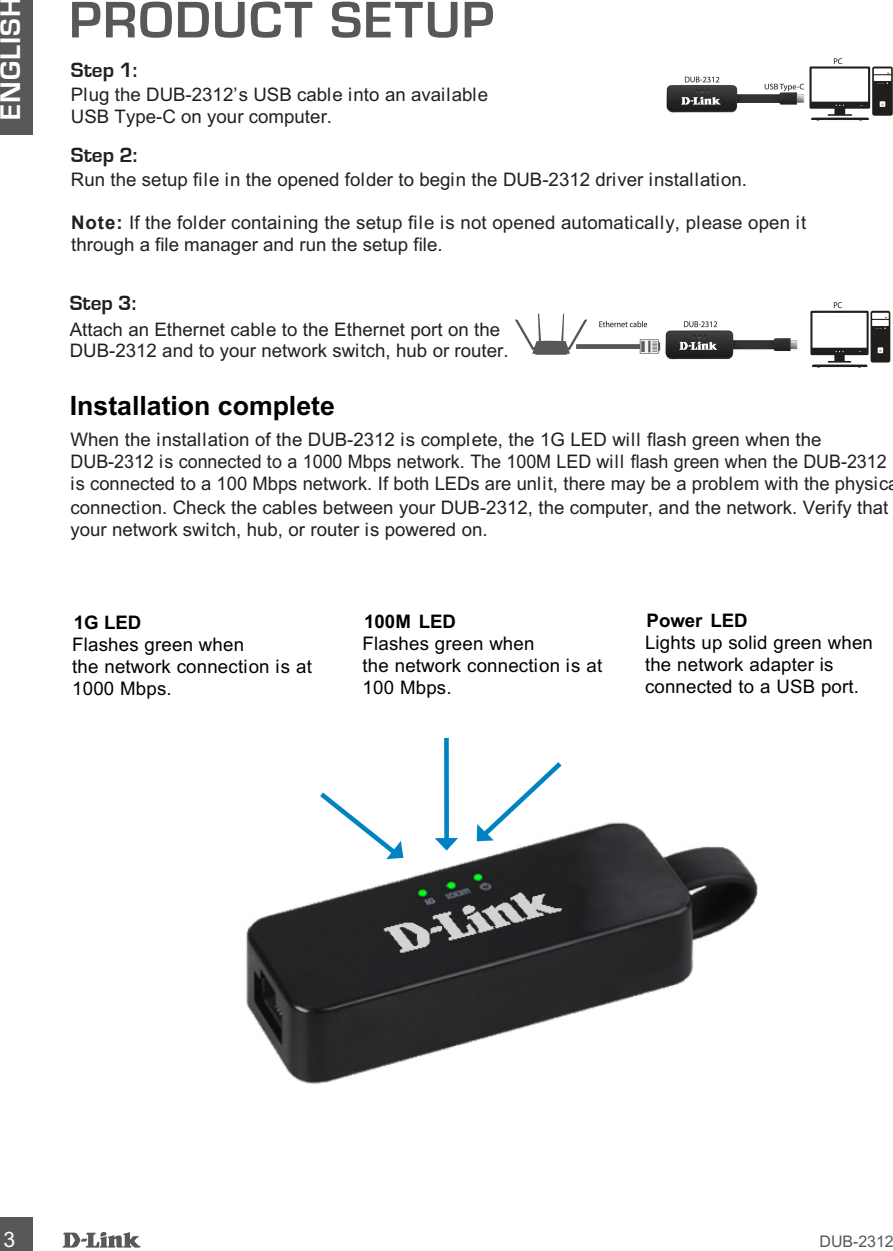

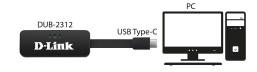

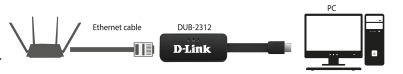

# **КОМПЛЕКТ ПОСТАВКИ КОМПЛЕКТ ПОСТАЧАННЯ ЖЕТКІЗУ ЖИЫНТЫҒЫ**

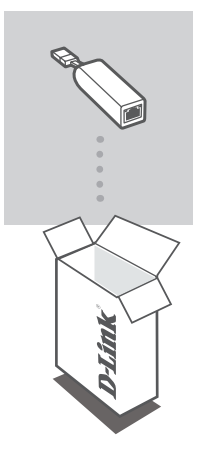

**СЕТЕВОЙ АДАПТЕР GIGABIT ETHERNET / USB TYPE-C** DUB-2312

**МЕРЕЖЕВИЙ АДАПТЕР GIGABIT ETHERNET / USB TYPE-C** DUB-2312

**GIGABIT ETHERNET / USB TYPE-C ЖЕЛІЛІК АДАПТЕРІ** DUB-2312

Если что-либо из перечисленного отсутствует, обратитесь к поставщику.

Якщо що-небудь з перерахованного відсутнє, звернiться до постачальника.

Егер жиынтықта жоғарыда аталғандардың біреуі болмаса, жеткізушіге хабарласыңыз.

## ПРАВИЛА И УСЛОВИЯ БЕЗОПАСНОЙ ЭКСПЛУАТАЦИИ

Внимательно прочитайте данный раздел перед установкой и подключением устройства. Убедитесь, что устройство и кабели не имеют механических повреждений. Устройство должно быть использовано только по назначению, в соответствии с кратким руководство по установке.

Устройство предназначено для эксплуатации в сухом, чистом, не запыленном и хорошо проветриваемом помещении с нормальной влажностью, в стороне от мощных источников тепла. Не используйте его на улице и в местах с повышенной влажностью. Не размещайте на устройстве посторонние предметы. Вентиляционные отверстия устройства должны быть открыты. Температура окружающей среды в непосредственной близости от устройства и внутри его корпуса должна быть в пределах от 0 до 55 °C. Электропитание должно соответствовать параметрам электропитания, указанным в технических характеристиках устройства.

Не вскрывайте корпус устройства! Перед очисткой устройства от загрязнений и пыли отключите питание устройства. Удаляйте пыль с помощью влажной салфетки. Не используйте жидкие/аэрозольные очистители или магнитные/статические устройства для очистки. Избегайте попадания влаги в устройство. Срок службы устройства - 2 года.

Гарантийный период исчисляется с момента приобретения устройства у официального дилера на территории России и стран СНГ и составляет один год.<br>Вне зависимости от даты продажи гарантийный срок не может превышать 2 года с даты

производства изделия, которая определяется по 6 (год) и 7 (месяц) цифрам серийного номера, указанного на наклейке с техническими данными.

Год: А - 2010, В - 2011, С - 2012, D - 2013, E - 2014, F - 2015, G - 2016, H - 2017, I - 2018, J - 2019, 0 - 2020. Месяц: 1 - январь, 2 - февраль, ..., 9 - сентябрь, А - октябрь, В - ноябрь, С - декабрь.

При обнаружении неисправности устройства обратитесь в сервисный центр или группу технической поддержки D-Link.

### **СИСТЕМНЫЕ ТРЕБОВАНИЯ СИСТЕМНI ВИМОГИ ЖҮЙЕЛІК ТАЛАПТАР**

- Компьютер с ОС Microsoft Windows 7/8/10, Mac OS X Catalina 10.15.5
- Свободный порт USB Type-C
- Комп'ютер з ОС Microsoft Windows 7/8/10, Mac OS X Catalina 10.15.5
- Доступний порт USB Type-C
- 7/8/10 нұсқаларындағы Microsoft Windows, Catalina 10.15.5 нұсқаларындағы MAC OS, операциялық жүйелері орнатылған компьютер.
- Бос порт USB Type-C

# **УСТАНОВКА ВСТАНОВЛЕННЯ ОРНАТУ**

#### **Шаг 1.**

Подключите USB-кабель адаптера DUB-2312 к свободному порту USB Type-C компьютера.

#### **Крок 1.**

Пiдключiть USB-кабель адаптера DUB-2312 до доступного порту USB Type-C комп'ютера.

#### **1-қадам.**

DUB-2312 адаптерінің USB -кабелін компьютердің бос портына USB Type-C қосыңыз.

#### **Шаг 2.**

В открывшейся папке запустите exe-файл установки, чтобы начать установку драйвера DUB-2312.

#### **Крок 2.**

У папці, що відкрилась, запустіть exe-файл установки, щоб почати установку драйвера DUB-2312.

#### **2-қадам.**

Ашылатын папкада DUB-2312 драйверін орнату үшін ехе-файлын орнатуды қосыңыз.

**Внимание:** если папка с exe-файлом установки не открывается автоматически, откройте ее с помощью диспетчера файлов и запустите файл установки.

**Увага:** якщо папка з exe-файлом установки не відкриється автоматично, відкрийте її за допомогою диспетчера файлів і запустіть файл установки.

**Назар аударыңыз:** егер ехе-файлмен папка автоматты түрде ашылмайтын болса, оны файлдар диспетчерінің көмегімен ашыңыз және орнату файлын қосыңыз.

#### **Шаг 3.**

Подключите Ethernet-кабель к Ethernet-порту адаптера

DUB-2312 и к коммутатору/маршрутизатору.

#### **Крок 3.**

Пiдключiть Ethernet-кабель до Ethernet-порту адаптера DUB-2312 i до комутатора/маршрутизатора.

#### **3-қадам.**

Ethernet-кабельді DUB-2312 адаптерінің Ethernetпортына және коммутаторға/бағдарлағышқа қосыңыз.

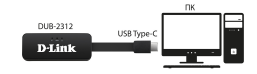

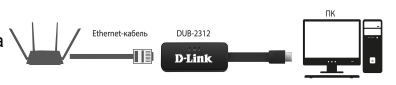

#### **Установка завершена Встановлення завершено Орнату аяқталды**

После завершения установки DUB-2312 индикатор 1G будет мигать зеленым цветом при подключении к сети со скоростью 1000 Мбит/с. Индикатор 100M будет мигать зеленым цветом при подключении к сети со скоростью 100 Мбит/с. Если ни один из индикаторов не горит, возможно, существует проблема с физическим соединением. Проверьте кабели между DUB-2312, компьютером и локальной сетью. Убедитесь, что питание коммутатора или маршрутизатора включено.

Пiсля завершення встановлення DUB-2312 iндикатор 1G буде блимати зеленим кольором при пiдключеннi до мережi зi швидкiстю 1000 Мбiт/с. Iндикатор 100M буде блимати зеленим кольором при пiдключеннi до мережi зi швидкiстю 100 Мбiт/с. Якщо жоден з iндикаторiв не горить, можливо, існу $_{\mathsf{c}}$  проблема з фізичним з'єднанням. Перевірте кабелі між DUB-2312, комп'ютером i локальною мережею. Переконайтеся, що живлення комутатора або маршрутизатора включене.

DUB-2312 адаптерін орнату аяқталғаннан кейін 1G индикаторы жасыл түспен жыпылықтайды, желіге қосылу жылдамдығы 1000 Мбит/с құрайды. 100M индикаторы жасыл түспен жыпылықтайды, желіге қосылу жылдамдығы 100 Мбит/с құрайды. Егер индикаторлардың ешқайсысы жанбаса, физикалық қосылыс дұрыс болмауы мүмкін. DUB-2312 адаптері, компьютер және жергілікті желі арасындағы кабельдерді тексеріңіз. Коммутатордың немесе бағдарлағыштың электр желіден қоректендіріліп тұрғанына көз жеткізіңіз.

#### **Индикатор 1G**

Мигает зеленым цветом при соединении на скорости 1000 Мбит/с

#### **Iндикатор 1G**

Блимає зеленим кольором при з'єднанні на швидкості 1000 Мбiт/с

#### **1G индикаторы**

1000 Мбит/с жылдамдықпен қосылу кезінде жасыл түспен жыпылықтайды.

#### **Индикатор 100M**

Мигает зеленым цветом при соединении на скорости 100 Мбит/с

#### **Iндикатор 100M** Блимає зеленим кольором при з'єднанні на швидкості 100 Мбiт/с

**100M индикаторы**

100 Мбит/с жылдамдықпен қосылу кезінде жасыл түспен жыпылықтайды.

#### **Индикатор Power**

Горит зеленым цветом при подключении сетевого адаптера к порту USB

#### **Iндикатор Power**

Свiтиться зеленим кольором при підключенні мережевого адаптера до порту USB

#### **Power индикаторы**

Желілік адаптерді USB портына қосу кезінде жасыл түспен жанады.

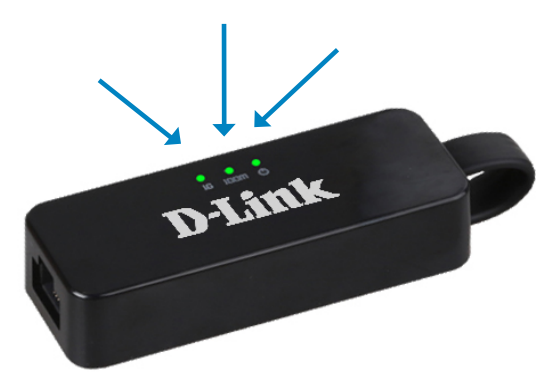

## ТЕХНИЧЕСКИЕ ХАРАКТЕРИСТИКИ

#### **Интерфейсы**

Разъем USB Type-C Порт Ethernet с разъемом RJ-45 (10/100/1000 Мбит/с)

#### **Индикаторы**

Power  $1<sub>G</sub>$ 100M

#### **Стандарты и функции**

Спецификация USB версии 3.0 Спецификация USB версии 2.0 Спецификация USB версии 1.1 IEEE 802.3 10Base-T IEEE 802.3u 100Base-TX IEEE 802.3ab 1000Base-T IEEE 802.3az Energy Efficient Ethernet Приоритизация трафика 802.1p Поддержка VLAN на основе меток 802.1Q Управление потоком IEEE 802.3x в режиме полного дуплекса Поддержка Wake-on-LAN

#### **Управление питанием**

Функция энергосбережения снижает потребление электроэнергии в периоды отсутствия или передачи небольшого объема трафика

#### **Размеры (Д x Ш x В)**

72 x 21 x 16,5 мм

#### **Питание**

От шины USB

#### **Температура**

Рабочая: от 0 до 55 °С Хранения: от -20 до 70 °С

#### **Влажность**

При эксплуатации: от 10% до 90% (без конденсата) При хранении: от 5% до 90% (без конденсата)

# ТЕХНИЧЕСКАЯ ПОДДЕРЖКА

Обновления программного обеспечения и документация доступны на Интернет-сайте D-Link. D-Link предоставляет бесплатную техническую поддержку для клиентов в течение гарантийного срока. Клиенты могут обратиться в группу технической поддержки D-Link по телефону или через Интернет. Техническая поддержка компании D-Link работает в круглосуточном режиме ежедневно, кроме официальных праздничных дней. Звонок бесплатный по всей России.

#### **Техническая поддержка D-Link:**

8-800-700-5465

#### **Техническая поддержка через Интернет:**

http://www.dlink.ru e-mail: support@dlink.ru

#### **Изготовитель:**

Д-Линк Корпорейшн, 11494, Тайвань, Тайбэй, Нэйху Дистрикт, Синху 3-Роуд, № 289

#### **Уполномоченный представитель, импортер:**

ООО "Д-Линк Трейд" 390043, г. Рязань, пр. Шабулина, д.16 Тел.: +7 (4912) 575-305

### ОФИСЫ

Россия Москва, Графский переулок, 14 Тел. : +7 (495) 744-00-99 E-mail: mail@dlink.ru

Україна Київ, вул. Межигірська, 87-А Тел.: +38 (044) 545-64-40 E-mail: ua@dlink.ua

Moldova Chisinau; str.C.Negruzzi-8 Tel: +373 (22) 80-81-07 E-mail:info@dlink.md

Беларусь Мінск, пр-т Незалежнасці, 169 Тэл.: +375 (17) 218-13-65 E-mail: support@dlink.by

Қазақстан Алматы, Құрманғазы к-cі,143 үй Тел.: +7 (727) 378-55-90 E-mail: almaty@dlink.ru

Հայաստան Երևան, Դավթաշեն 3-րդ թաղամաս, 23/5  $2\tan^{-1}$  +374 (10) 39-86-67 Էլ. փոստ՝ info@dlink.am

Latvija Rīga, Lielirbes iela 27 Tel.: +371 (6) 761-87-03 E-mail: info@dlink.lv

Lietuva Vilnius, Žirmūnų 139-303 Tel.: +370 (5) 236-36-29 E-mail: info@dlink.lt

Eesti E-mail: info@dlink.ee

Türkiye Uphill Towers Residence A/99 Ataşehir /ISTANBUL Tel: +90 (216) 492-99-99 Email: info.tr@dlink.com.tr

**ישראל** רח' המגשימים 20 קרית מטלון פתח תקווה 072-2575555 support@dlink.co.il